#### **HOME THEATER PC CHASSIS**

#### **Model: HTPC 7000B**

## **HTPC Chassis Quick Installation Guide**

(U.S. & Canada Only) Version 1.0

#### **DISCLAIMER**

No warranty or representation, either expressed or implied, is made with respect to the content of this documentation, its quality, performance, merchantability, or fitness for a particular purpose. Information presented in this documentation has been carefully checked for reliability; however, no responsibility is assumed for inaccuracies. The information contained in this documentation is subject to change without notice. In no event will nMedia will be liable for direct, indirect, special, incidental, or consequential damages arising out of the use or inability to use this product or documentation, even if advised of the possibility of such damages.

#### **TRADEMARKS**

All trademarks used in this user guide are the property of their respective owners.

#### **COPYRIGHT**

© 2004-2012 by NMEDIA SYSTEM, INC. All rights reserved. No part of this publication may be reproduced, transmitted, transcribed, stored in a retrieval system, or translated into any language in any form by any means without the written permission of NMEDIA SYSTEM, INC.

#### **TECHNICAL SUPPORT**

If a problem arises with your system and no solution can be obtained from this user guide, please contact your place of purchase or local dealer.

# **REVISION HISTORY**<br>V<sub>10</sub> Dec. 2011

Dec. 2011

#### **Note:**

This user guide is designed to provide the user a quick reference for chassis setup. We assume you need the information regarding how to assemble the system, such as Motherboard, CPU, RAM Memory, Hard Drive, DVD ROM, Operating System…, etc. Based on this assumption, we make this user guide of quick installation guide. Please follow the description step by step to install the components. If you have any question in assembling the system, please refer your questions to the appropriate Technical Support of the component vendors.

#### **Overview**

#### **Standard Components Equipped**

- ¾ HTPC 7000B chassis
- $\geq$  2x 120mm silent case fans
- $\triangleright$  Front connectors (onboard connectors required)
	- o USB 2.0 x 1; SUB 3.0 X 1
	- o HD Audio MIC & HeadPhone x 1
- $\triangleright$  Tight cables, screws, installation guide

#### **Other Suggested Components**

- ¾ Window Home Premium or Ultimate Operation System
- ¾ Micro ATX Motherboard
- ¾ ATX Power Supply
- ¾ CPU / Quiet Cooler
- ¾ Hard Drive (SATA is **recommended**)
- $\triangleright$  RAM Memory
- ¾ Optical Drive (DVD Burner is **recommended**)
- ¾ HTPC Keyboard with trackball (nMEDIAPC 2.4GHz RF wireless keyboard is **recommended**)

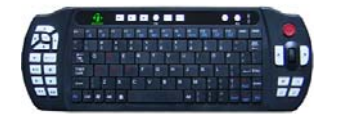

# **Suggested upgrades**

- ¾ 20X2 nMEDIAPC programmable LCD module (Not included)
- ¾ Sound Card
- ¾ Video Graphic Card (Fanless model is **recommended**)
- ¾ TV Tuner Card (MCE certified is **recommended**)

#### **Installation Flowchart (Basic Procedures)**

# Open box  $\rightarrow$  Remove top cover  $\rightarrow$  Read installation guides  $\rightarrow$  Remove optical drive bracket  $\rightarrow$  Remove front HDD bracket  $\rightarrow$  Install motherboard  $\rightarrow$  Install LCD Module if you have bought one  $\rightarrow$  Connect front interface • cables  $\rightarrow$  Install CPU & Cooler  $\rightarrow$  Install DIMM memory module  $\rightarrow$  Install hard drives & optical drive  $\rightarrow$  Install power supply  $\rightarrow$  Connect power cables  $\rightarrow$  Re-install optical and HDD drive bracket  $\rightarrow$  Replace top cover . . . . . . . . .

### **Installation Tools**

Screw driver / Screws / Tight cables / Installation guides **Installation Tips:** 

- 1. Some optical drives may need to take off the DVD tray cover in order to eject the tray smoothly without blocking by the DVD flip down door.
- 2. Use the special made hard drive noise reduction screws to install hard drive (front HDD x 1 only)

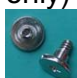

- 3. Do not perform cable management until your system is fully configured. This will make the cable management a better smooth procedure.
- 4. Do not install optional upgrade, i.e. video card, TV tuner card etc. Use everything on board (video & sound) to configure system and install operation system. After then, install the upgrades one by one and restart the system on every step to ensure component compatibility and save times of troubleshooting when issue arises.
- 5. Case fan is quiet. If you hear abnormal loud noise, take off the fan to hear the noise again to ensure not fan defectiveness, then re-install with properly screw installation to achieve minimum noise.

### **Step 1: Remove top cover; remove the optical drive and front HDD brackets**

- 1. Take off the 4 screws on the left and right side and take out the top cover; put it aside on a safety place
- 2. Take off the three screws (one left and two are on the right side of the case) that hold the optical/hard drive bracket
- 3. Take off the front HDD (Labeled HDD) Bracket to install HDD

#### **Step 2: Install Motherboard and connect cables**

- 1. Follow motherboard user manual to connect cables, CPU, memory etc…
- 2. Install power supply

### **Step 3: Install Hard Drive(s) and Optical Drive**

- 1. Install Optical Drive. See reference pictures below
- 2. First HDD is on the front bracket, put the HDD on top of the bracket; secure the form the bottom four holes; Re-install the bracket back to the case by securing the two screws on the left side of the case
- 3. Install the Optical Drive and the second HDD like picture below; re-install the bracket back to the case by securing the three screws back in (two are from the right side of the case)
- 4. After installing the PSU, you can add the third HDD on top of the PSU by securing the two screws from the back of the case
- 5. Connect power supply cords

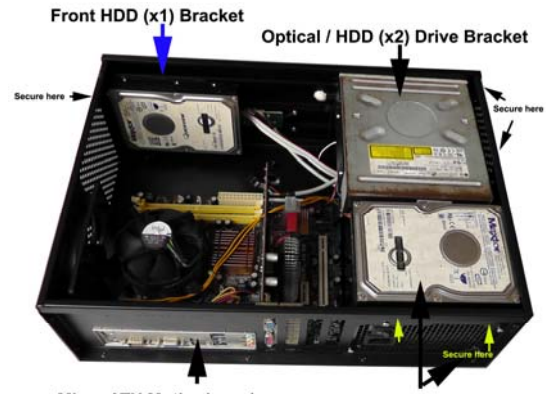

Micro ATX Motherboard

ATX PSU & HDD (x3)

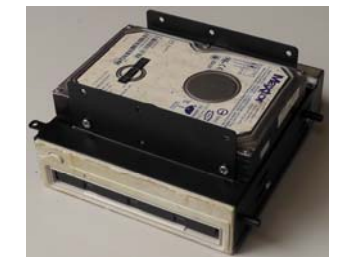

# **Step 4: Connect Cables**

**Following your motherboard user guide to:** 

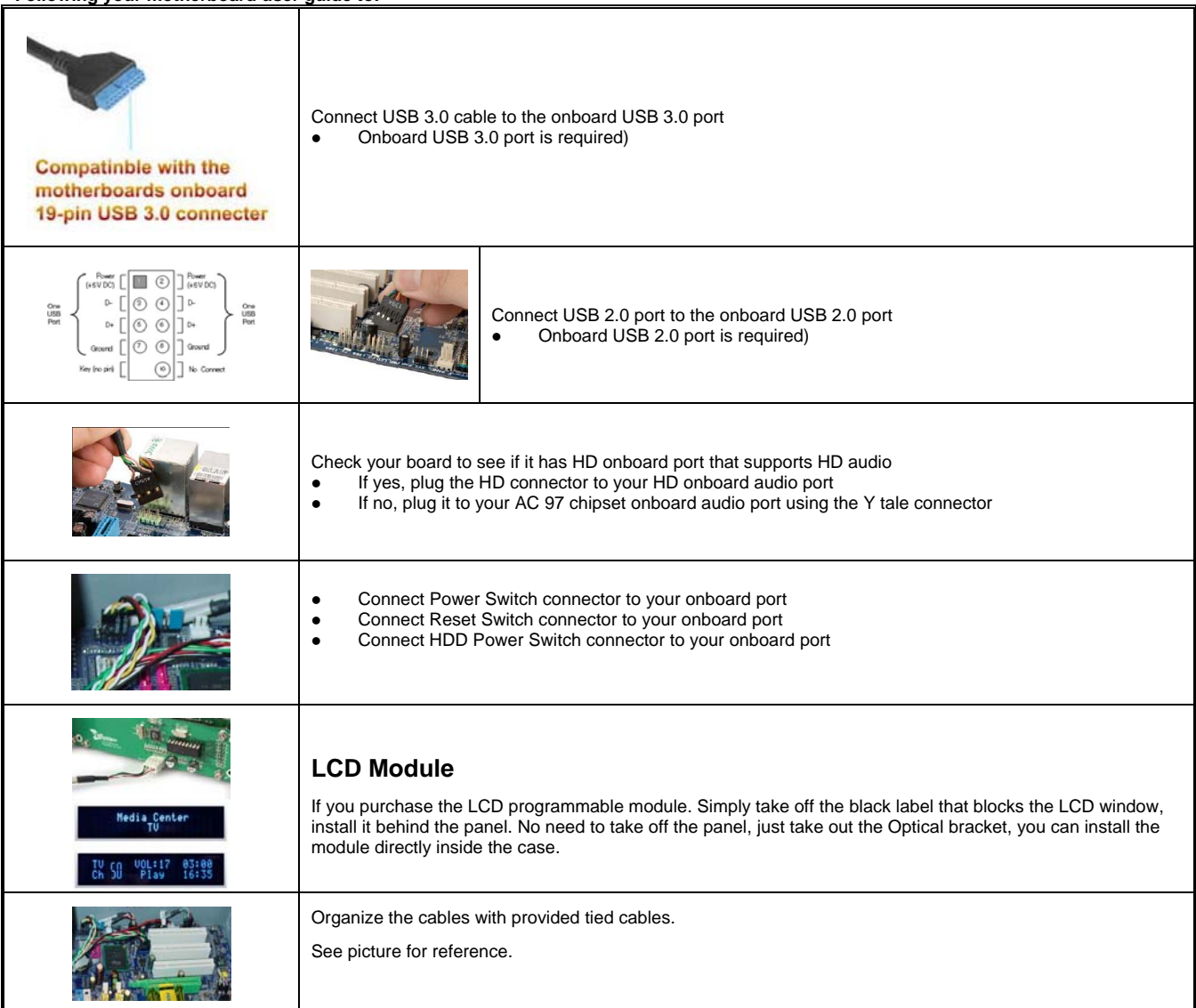

# **Step 5: Other Component Installation**

For other components, including hard drive connection; RAM; CPU & cooler; optical drive, operating system, video card, sound card, TV tuner card and power supply connection etc., follow the user manuals and motherboard manual instruction.

# **Specifications**

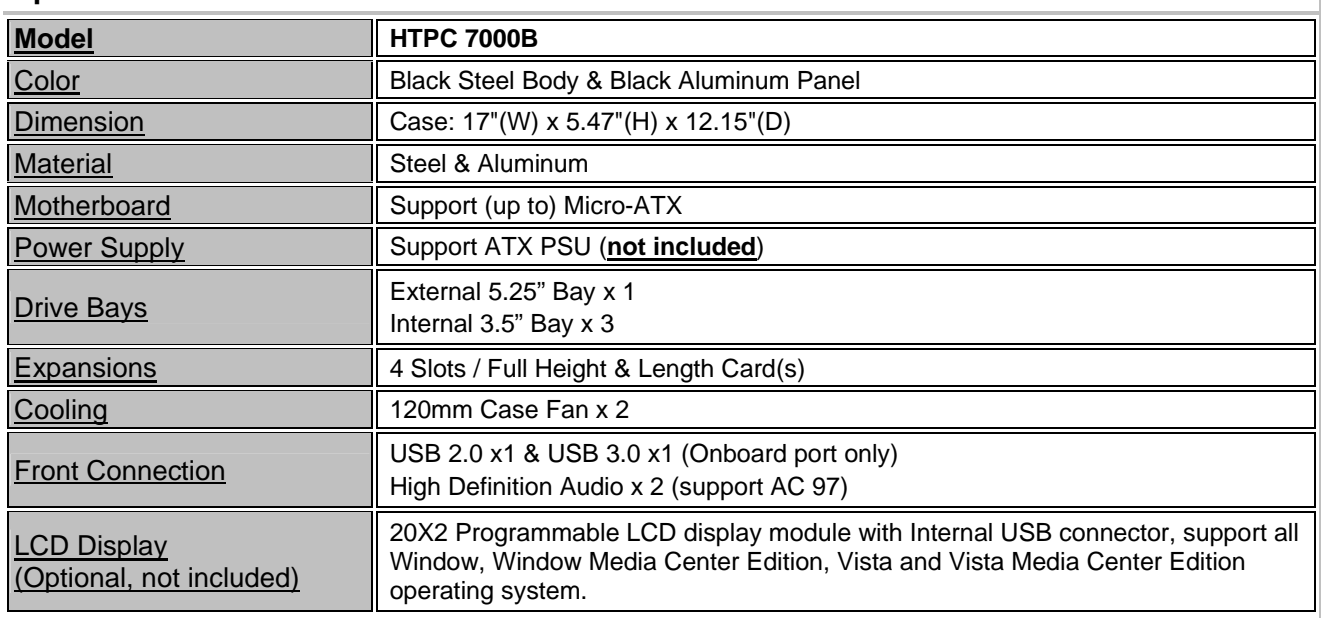

# **Reference**

### **Visit our website for more detail installation in PDF format.**

**http://www.nmediapc.com/HTPC 7000/Quick\_Guide\_7000.pdf** 

Technical Support: support@nmediapc.com

### **Safety Instructions**

- Always read the step by step installation instruction to protect your components
- Keep the user quide for future reference
- Keep away from humidity, liquid and temperature above 60c (140 f) environment
- Make sure the voltage of the power supply and adjust properly 110/230V
- Always unplug the power cord before inserting any add-on devices
- Get the system checked by service personnel if below happens:
- The power cable is damage
- Liquid has penetrated into the system
- Dropped and damaged

### **RMA Return Policy**

- All accessories and cables must be returned as they were shipped
- Carefully re-packaging is needed to avoid shipping damages
- All warranties are subject to properly uses. Any human power damages return may be rejected according to warranty terms and conditions

# Product Images:

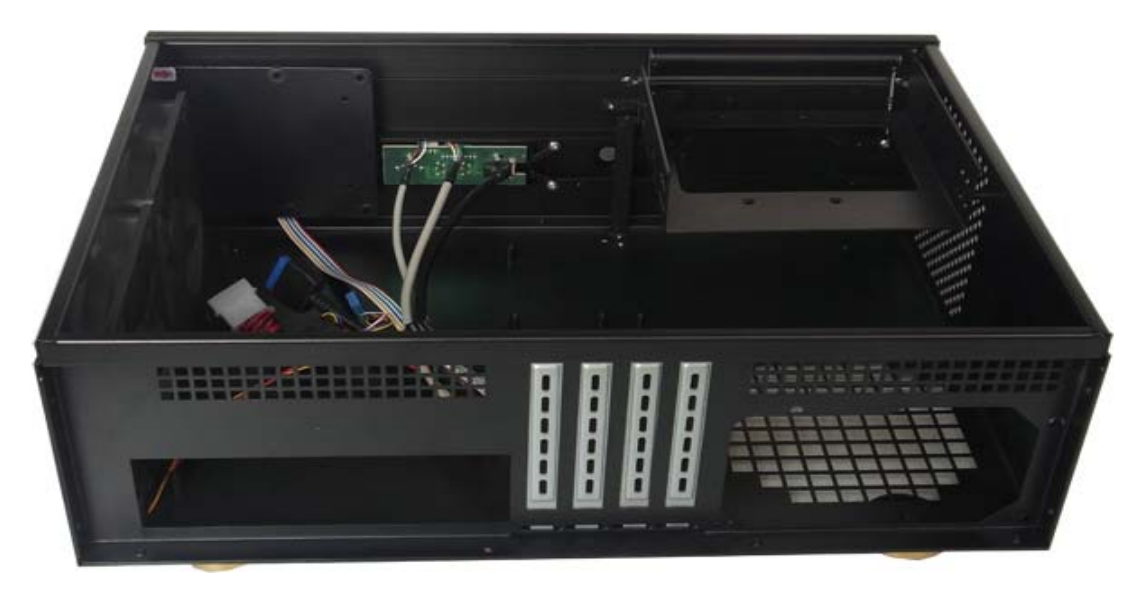

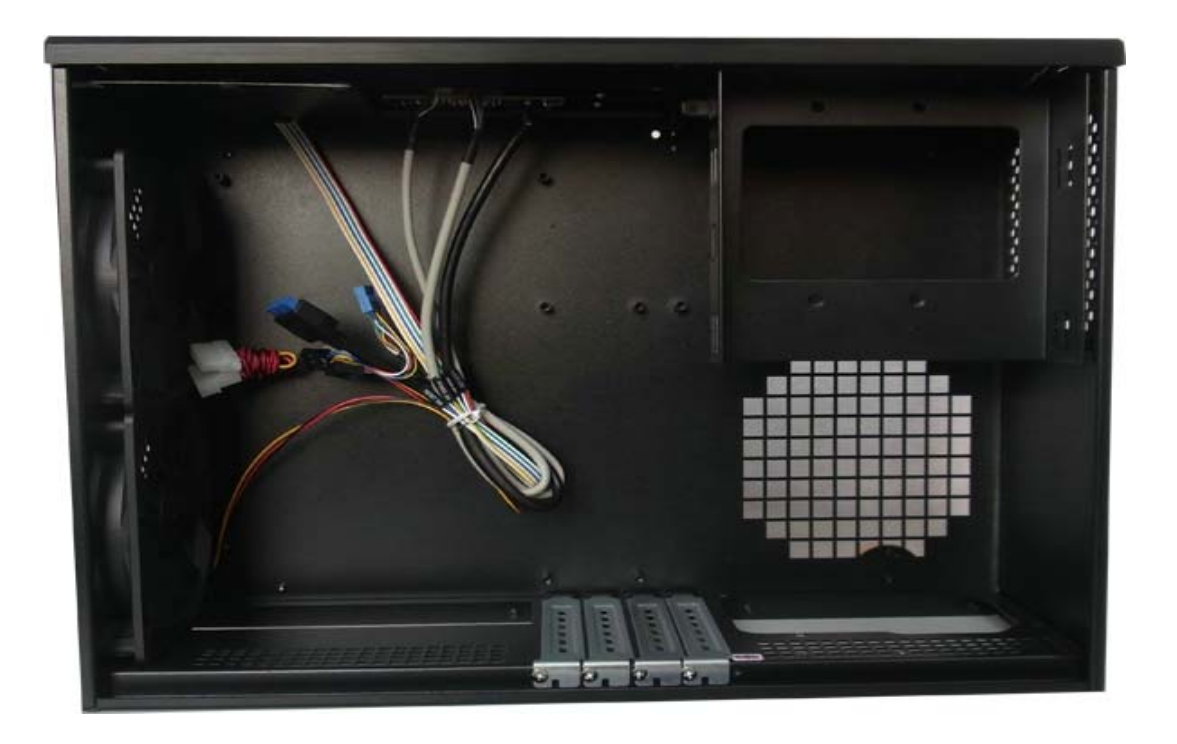

Copyright © 2004-2012 NMEDIA SYSTEM, INC. All Right Reserved!